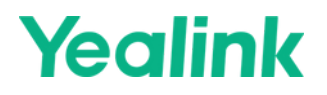

# **Гарнитура** WH62 Mono & WH62 Dual

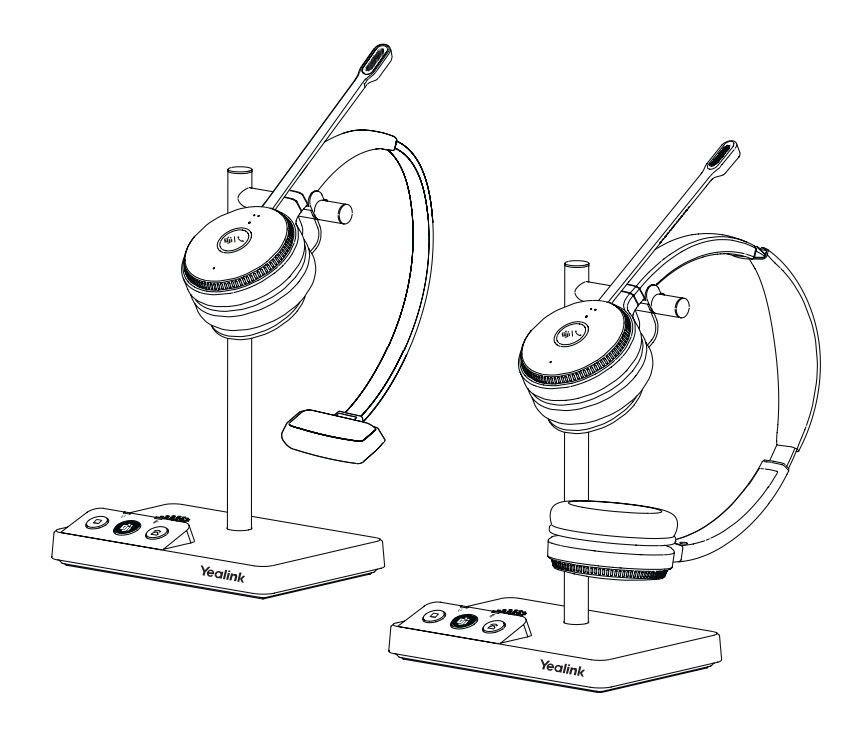

Краткое руководство

www.ipmatika.com www.yealink.com

# Комплектация

 $-\bigcirc$ 

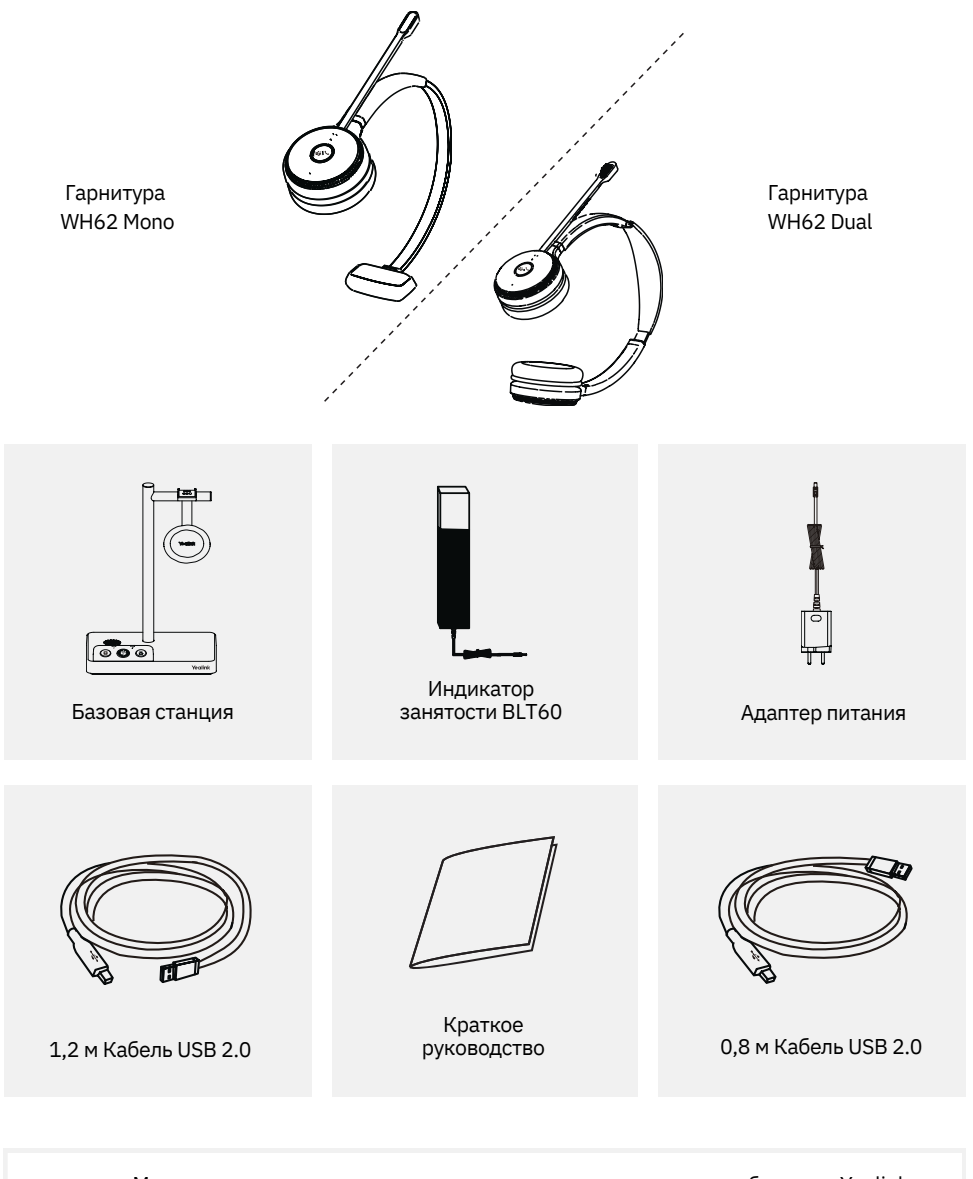

- Мы рекомендуем использовать только оригинальные или одобренные Yealink аксессуары. Аксессуары сторонних производителей могут оказать негативное влияние на работу устройства.
- Для подключения к телефонам Yealink серии T3 требуется адаптер Yealink EHS35 (адаптер не входит в комплект поставки).

# Подключение гарнитуры

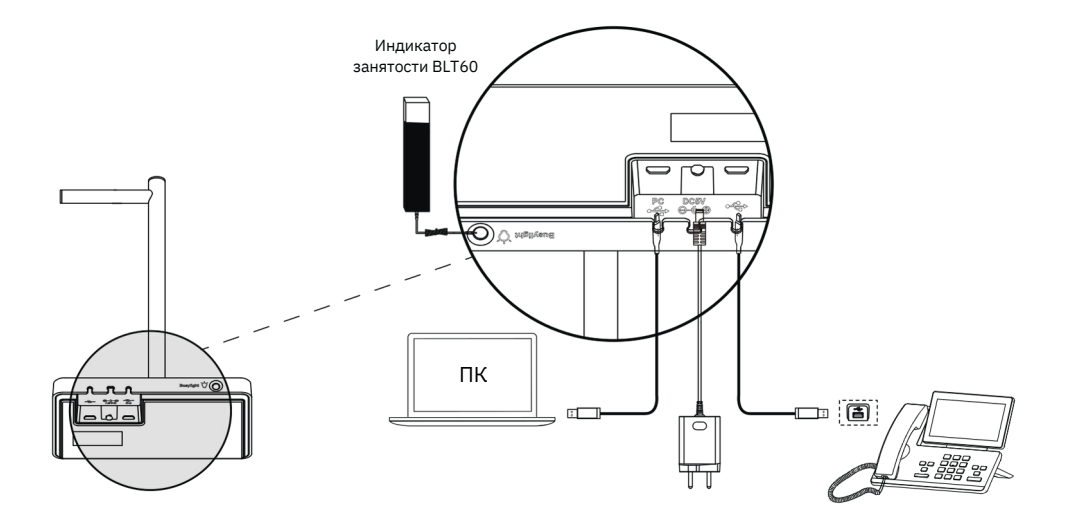

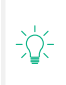

Не забудьте подключить базу к электропитанию с помощью комплектного блока питания. Подключения по USB недостаточно.

### Зарядка гарнитуры

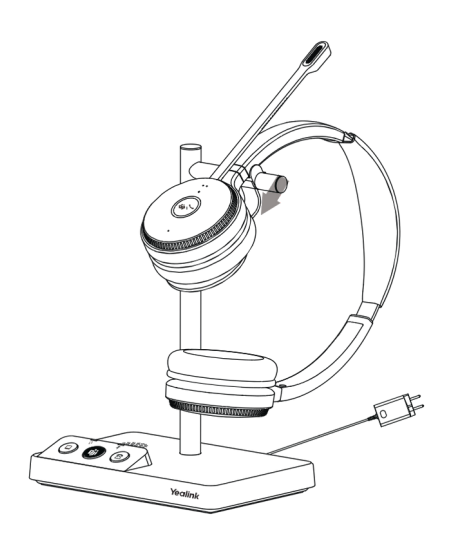

#### **Примечания**

- $\bullet$ Если при первом включении устройства аккумулятор гарнитуры окажется разряжен, оставьте гарнитуру на базовой станции на 30 минут.
- Сопряжение между гарнитурой и базовой станцией происходит при первом подключении гарнитуры к базовой станции.

# Ношение гарнитуры

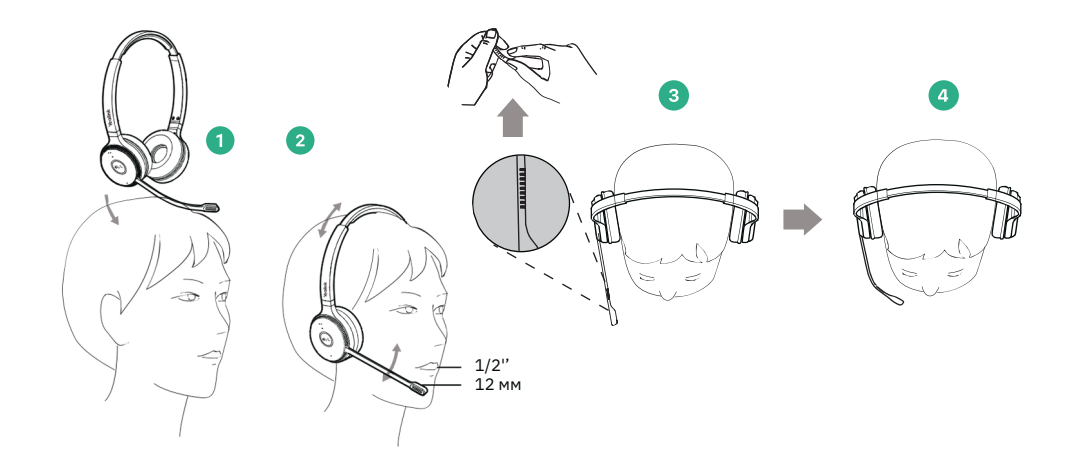

D

# Замена амбушюров

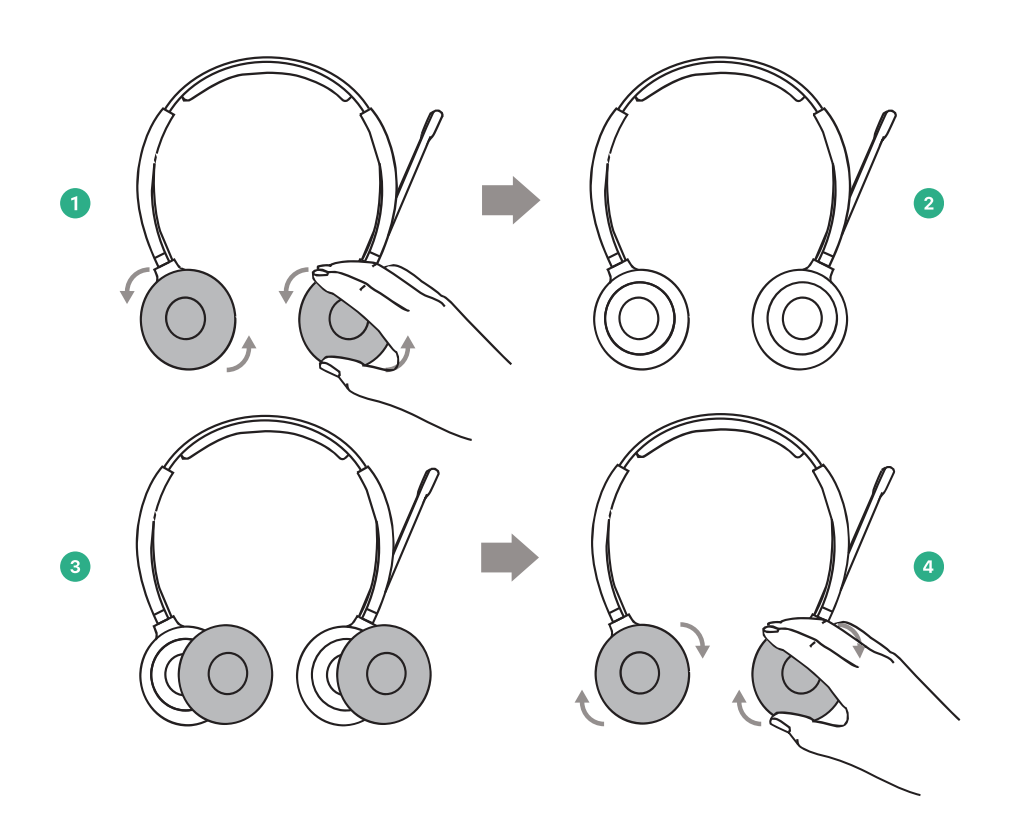

# Управление

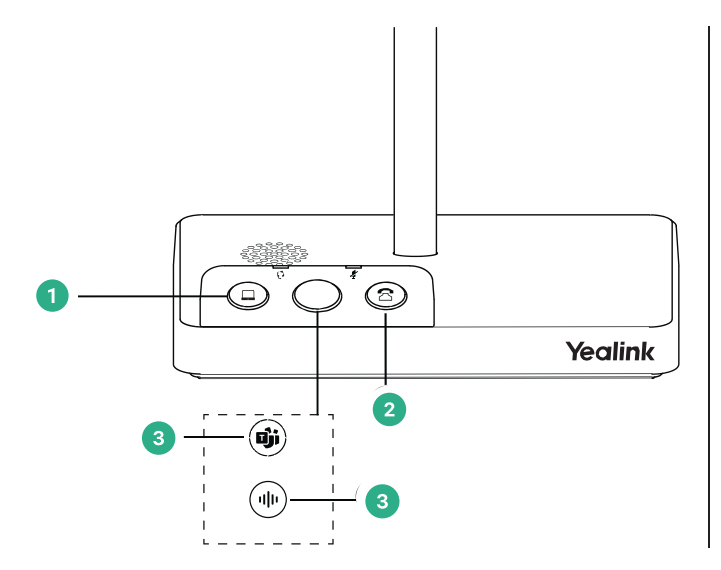

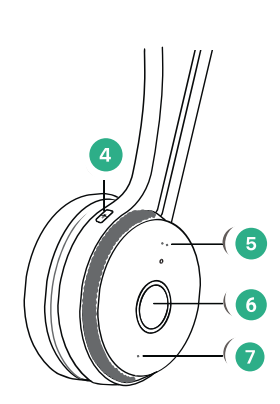

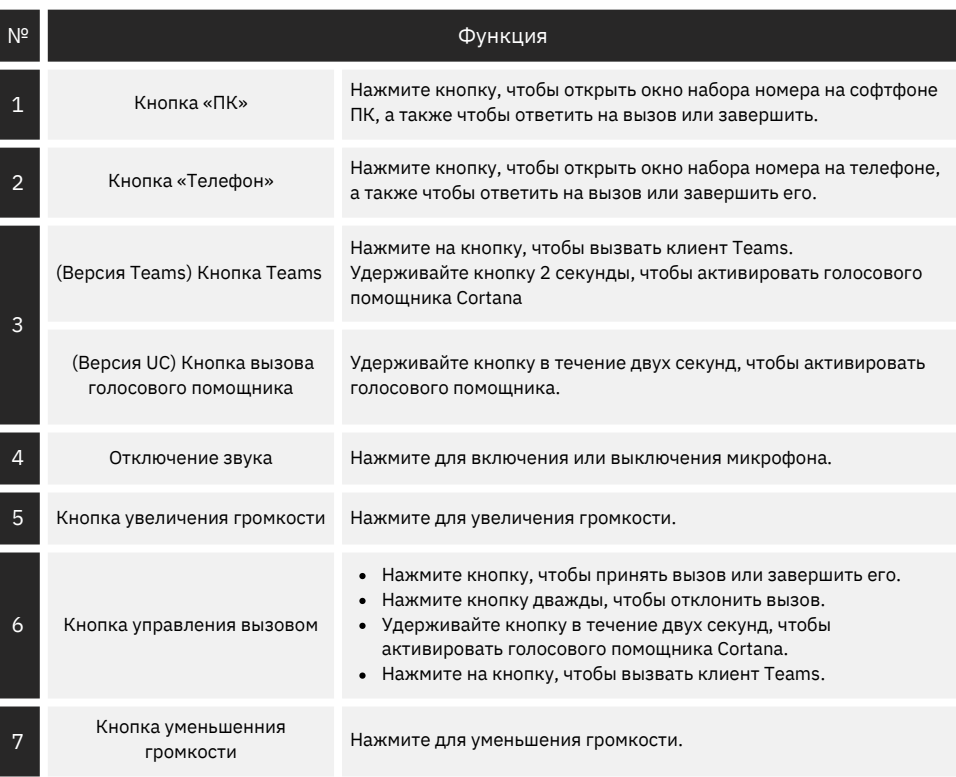

#### **Гарантия**

- Гарантия распространяется на само устройство и действительна в случае использования в соответствии с данным руководством.
- Гарантия недействительна при нарушении правил хранения, транспортировки, установки и эксплуатации.
- Производитель не несет ответственности за ущерб или убытки, проблемы с другими устройствами Yealink, претензии со стороны третьих лиц, финансовый ущерб и упущенную выгоду, возникшие в результате использования данного устройства.

#### **Утилизация**

Устройства Yealink нельзя выбрасывать вместе с бытовыми отходами, поскольку при неправильной утилизации отдельные компоненты могут представлять угрозу для окружающей среды и здоровья людей. Для правильной утилизации устройств рекомендуется пользоваться услугами организаций по переработке электрического и электронного оборудования.

### Информация об устройстве **Условия окружающей среды**

- Рабочая температура: от 0 до 40°С
- Рабочая влажность: от 5% до 90% без образования конденсата
- Температура хранения: от -30 до 70°С

## Техника безопасности

#### **Общие требования**

- Перед установкой и использованием устройства внимательно прочитайте инструкции безопасности и следите за их соблюдением при эксплуатации.
- В процессе хранения, транспортировки и использования, пожалуйста, оберегайте устройство от попадания воды и любых жидкостей, воздействия влаги, а также экстремальных температур, пыли и грязи, а также избегайте падения и ударов устройства.
- Не пытайтесь самостоятельно разбирать, ремонтировать и модифицировать устройство. В случае возникновения каких-либо вопросов, пожалуйста, свяжитесь с центром технического обслуживания.

#### **Требования к окружающей среде**

- Используйте и храните устройство в сухом, хорошо проветриваемом помещении, вдали от нагревательных приборов и прямых солнечных лучей.
- Во избежание возможного возгорания не размещайте устройство вблизи легко воспламеняющихся предметов и материалов, а также держите устройство вдали от источников тепла или открытого огня.

#### **Требования к эксплуатации**

- Не позволяйте детям дошкольного и младшего школьного возраста использовать устройство без присмотра, а также играть с устройством или комплектующими.
- Используйте либо оригинальные комплектующие Yealink, либо одобренные производителем.
- Используйте адаптер питания производства Yealink с защитой от превышения уровня тока.
- Включайте и отключайте устройство только сухими руками.
- Не проливайте внутрь на поверхность устройства никакие жидкости, а также не используйте поблизости от воды.
- Во время грозы прекратите использование устройства и отключите его от источника питания. Отключите также вилку питания и витую пару асимметричной цифровой абонентской линии (ADSL), чтобы избежать удара молнии.
- Если устройство не используется в течение длительного времени, отключите его от источника питания и выньте вилку из розетки.
- При появлении дыма, исходящего из устройства, запаха гари или необычных звуков немедленно обесточьте устройство и обратитесь в сервисный центр для ремонта.
- In the bentisming is ondepending exponential name shoot recreption in the perfield it, no replacing the sharehold of the sharehold vertical. • Не вставляйте в отверстия устройства какие-либо посторонние предметы, которые не
- При подключении кабелей сначала подключите кабель с заземлением, а затем вставьте подсоединяемый разъем подключаемого устройства напрямую. Не отсоединяйте заземляющий кабель, пока не отсоедините все остальные кабели.

#### **Требования к очистке**

- Перед очисткой устройства отключите его от источника питания.
- Для очистки устройства используйте мягкую сухую ткань или антистатические салфетки.

# Устранение неполадок

#### **Отсутствует питание/слабый контакт в месте разъема питания:**

- Проведите чистку штекера.
- Подключите адаптер питания к другой розетке.

#### **Температура окружающей среды не соответствует диапазону рабочей температуры устройства:**

Прекратите использование устройства.

#### **Кабель между гарнитурой и сопряженным устройством подключен некорректно:**

Переподключите кабель.

#### **Загрязнение разъема:**

Проведите чистку разъема.

# Устранение неполадок

#### **Невозможно правильно подключить кабель:**

- Возможно, вы неправильно подключили устройство, обратитесь к схеме подключения из данного руководства.
- Используйте совместимый адаптер питания.

# Программное обеспечение

#### **Yealink USB Connect**

Yealink USB Connect- программный клиент для управления USB устройствами Yealink. Вы можете установить его на свой ПК под управлением Windows или Mac OS. С его помощью можно настраивать гарнитуру, управлять ей, а также производить обновление ПО.

Вы можете скачать его на официальном сайте Yealink: https://www.yealink.com/en/product-detail/usb-connect-management

#### **Программное обеспечение**

Программное обеспечение Yealink содержит исходный код, на который распространяется лицензия GNU General Public License (GPL). Данная лицензия предоставляет пользователю право копировать, модифицировать и распространять программное обеспечение при условии, что пользователи всех производных программ получат вышеперечисленные права.

#### **Совместимость**

WH6x можно подключить к настольным телефонам Yealink T27G/T4xS/T4U/T53/T5xW/T58/VP59 через USB, а WH62/63 — к телефонам Yealink T3x через адаптер EHS35 (адаптер не входит в комплект поставки). Для обеспечения наилучшей совместимости рекомендуется обновить ПО телефона до последней версии, используя прошивку v86 (xx.86.x.xx) или выше.

Для получения дополнительной информации об устройстве посетите сайт: **www.ipmatika.com**

По вопросам технической поддержки обращайтесь по адресу электронной почты: **support@ipmatika.ru**